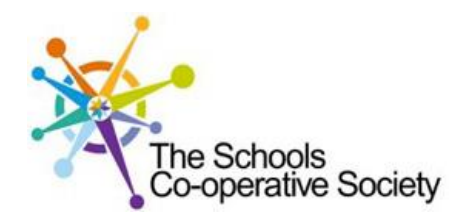

# **Tavistock** COLLEGE

Principal: Mrs Sarah Jones BSc (Hons), PGDip, M.Ed

Crowndale Road, Tavistock, Devon PL19 8DD Tel: 01822 614231, Fax: 01822 612030 E-mail: office@tavistockcollege.devon.sch.uk Website: www.tavistockcollege.devon.sch.uk

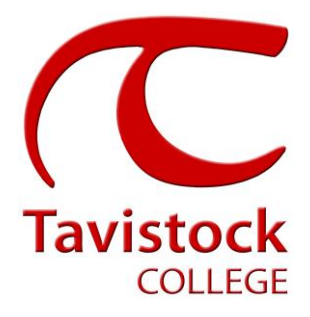

November 2016

Dear Parents and Carers

## **Year 9 Parents and Options Evening – Thursday 24th November 2016**

We very much hope that you are able to attend the Year 9 Parents and Key Stage 4 Options Evening on Thursday 24<sup>th</sup> November between 4:30 and 7:30 pm.

This evening is designed to enable you to discuss your son / daughters current progress with individual subject teachers and also find out about the options process in preparation for them to complete their option choices for the next two academic years.

The appointment system goes live at **6.00pm on Monday 14 th November 2016** and will close at **11.55pm on Monday 21st November 2016**. Please note, appointments will be made on a first come first served basis and each appointment will also include 5 minute movement time. For example, you will be unable to book an appointment at 4.30pm and another at 4.35pm: the next appointment available to book will be 4.40pm. If you see on the booking grid "busy" in yellow next to a time slot this means that this time has already been booked out by another parent/ carer.

If you are unable to access the internet or need to amend any appointments you have made after the 18<sup>th</sup> November, please contact the head of year administrator Mrs Hillier on 01822 614231 ext 325 who will be happy to assist you.

Please visit [https://tavistockco](https://tavistockc/)llege.parentseveningsystem.co.uk to book your appointments. A short guide on how to add appointments is included. Please login with the following information:-

- Student's Preferred Name: E.g **Sam** This is the preferred name that we have in our database (for example If we have Sam it will not log in if you input Samuel)
- Student's Surname: **Smith**
- Student`s Date of Birth
- Your title, first name, surname and personal email address (for example if we have you as Ms and you try to log in as Miss it will not log you in). Please use the title we have used in addressing this letter.

Teacher appointments will take place throughout the Languages/Maths block from **4:30pm-7:30pm** with the designated room information displayed at the entrance to the block on the evening to assist you. Please sign in as previous years on the night to confirm your attendance.

If you have not been able to book an appointment with a teacher that you need to see please contact the Head of faculty for that department. Details are on the website on the Head of faculty tab (link [http://tavistockcollege.devon.sch.uk/index.php/contact/\)](http://tavistockcollege.devon.sch.uk/index.php/contact/)

As an integral part of the Evening there will be an important presentation about the Year 9 options process in the Main Hall. This presentation will run from 6:00 to 6:30pm, you will not be able to make teacher

**Together:** we care, we challenge, we excel

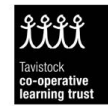

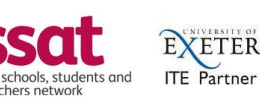

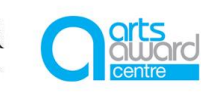

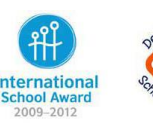

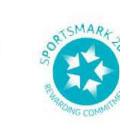

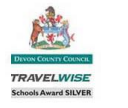

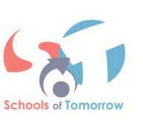

appointments during this time. If this presentation does not fit with your time frame then there will be a summary presentation at 7:00pm.

The presentations will outline the following:

- The current national and local curriculum agenda
- The subject choices that will be available for them to choose;
- Details about the process that will follow to help all students make the right choices for their future success.

At the end of the presentation you will be able to collect your son / daughters option information pack. **Please ensure that you print your appointment sheet and bring this with you on the night.** We look forward to seeing you.

Yours sincerely

W

Vat

Gareth Smith Nick Read Assistant Principal Head of Year 9

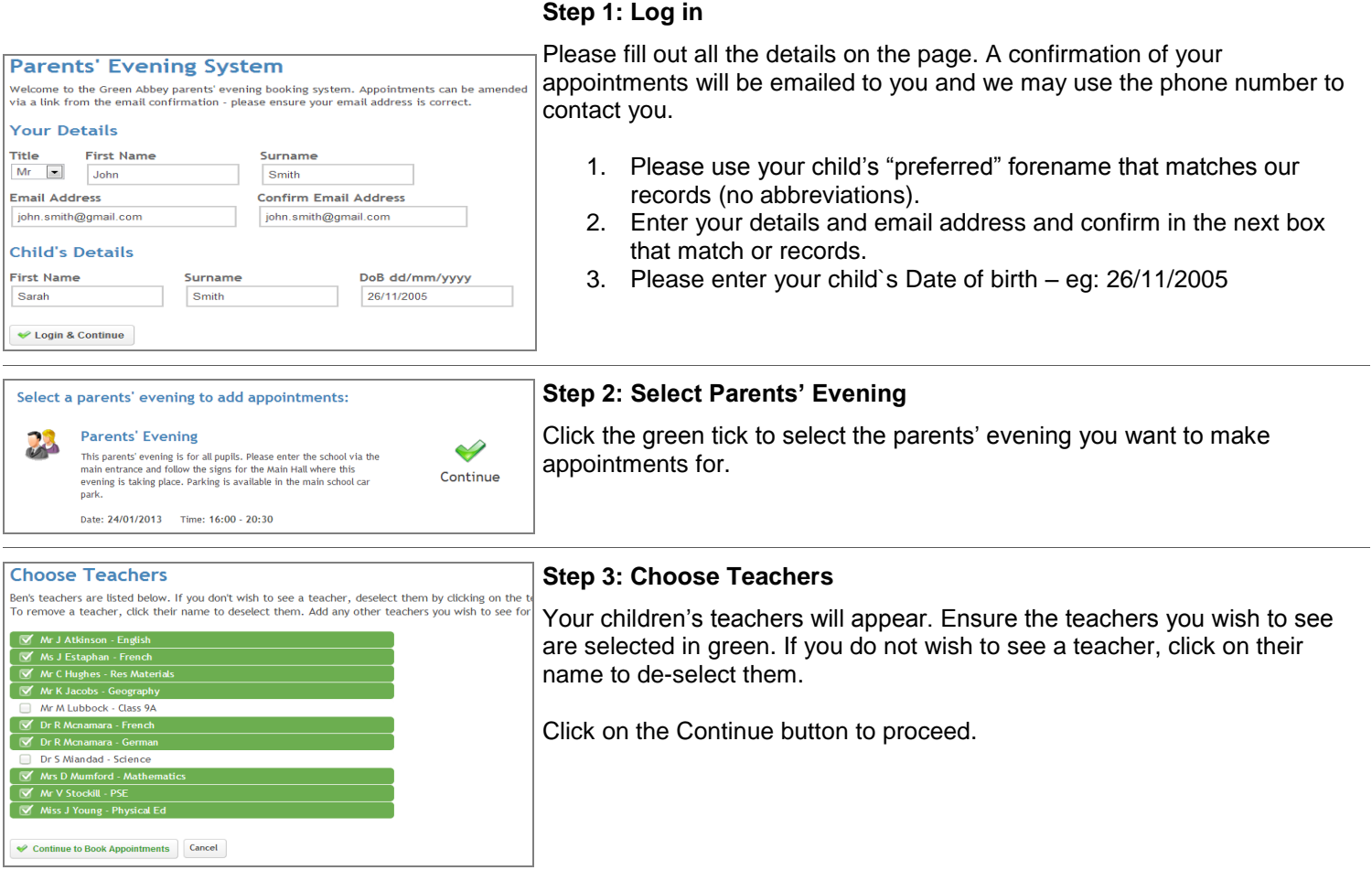

#### **Step 4: Book Appointments**

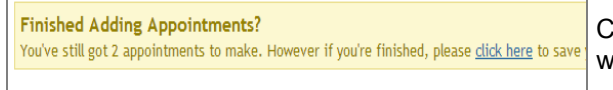

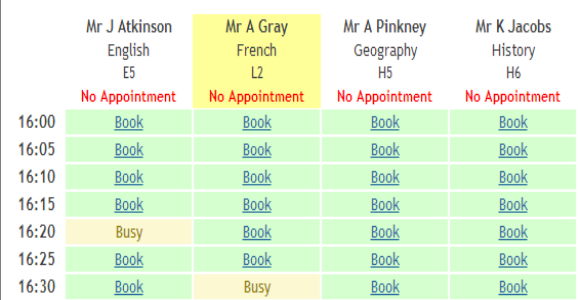

All Finished!

Your annoi

Click 'Book' to make your appointment with the teacher for the time you wish. Repeat this for all the teachers you wish to see.

After you have finished booking all your appointments, click on "click here" in the yellow box at the top of the page to send the confirmation email.

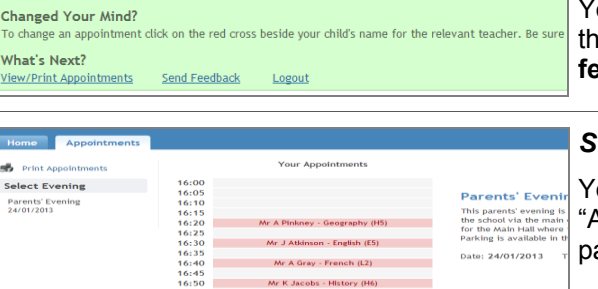

ts have been saved and an email has been sent confirming vour appointmen

### **Step 5: Finished**

You will receive an email confirmation of your appointments. Please print his out and bring with you to the parents' evening. To send the school **feedback about this system, click on "Send Feedback".**

#### *Step 6: Viewing/Editing/Printing Appointments*

You can also view and print your appointments online by clicking the Appointments" tab. Please bring a print out of your appointment times to the arents' evening.

You can change your appointments by clicking on "Add/Edit/Delete Appointments". There is a link at the bottom of the confirmation email which logs you back into the system.